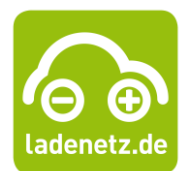

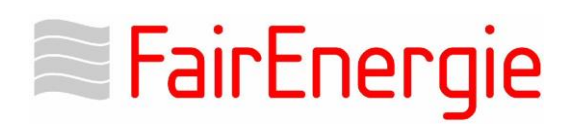

# **Checkliste zur Registrierung Ihrer neuen FairStrom***Emobil***-Ladekarte**

# **1.) Ladekarte anfordern**

- Um Ihre FairStrom*Emobil*-Ladekarte anzufordern, ist zunächst eine Registrierung in unserem Ladecloud-Portal erforderlich. Link zur Registrierung:<https://fairenergie.ladecloud.de/contract>
- Die Registrierung dauert nur wenige Minuten und findet in den folgenden Schritten statt:

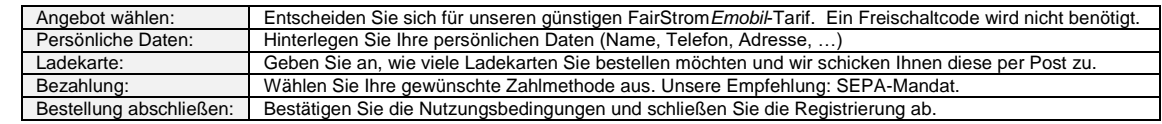

- Unmittelbar nach Ihrer Registrierung erhalten Sie eine Bestätigungsmail, dass die Registrierung erfolgreich durchgeführt wurde sowie eine zweite E-Mail zur Setzung Ihres Passworts. Bitte vergeben Sie ein Passwort für den Zugang zum Ladecloud-Portal.
- Ihre persönliche Ladekarte schicken wir Ihnen innerhalb weniger Tage per Post zu.

### **2.) Ladekarte aktivieren**

- Loggen Sie sich nach Erhalt der Ladekarte mit Ihrer E-Mail-Adresse und Ihrem Passwort in unserem Ladecloud-Portal ein. Link zum Portal:<https://fairenergie.ladecloud.de/login>
- Unter dem Reiter "Ladekarten" können Sie die Ladekarte, die wir Ihnen per Post zugeschickt haben, aktivieren. Die Vertragsnummer (Contract-ID) sowie den PIN entnehmen Sie bitte unserem Schreiben.
- Ihre Ladekarte ist anschließend sofort aktiv und Sie können diese direkt nutzen.

# **3.) Startguthaben für Ihre Ladekarte beantragen**

- Entscheiden Sie sich zusätzlich für einen unserer günstigen Ökostromtarife für Ihren Haushalt oder Ihr Gewerbe und erhalten Sie ein Guthaben von 50 Euro für Ihre Ladekarte.
- Den Vertragsabschluss für Ihren umweltfreundlichen Ökostrom nehmen Sie hier vor: <https://www.fairenergie.de/strom/oekostrom.html>
- Die Förderung beantragen können Sie einfach und bequem über unseren Förderantrag unter: <https://www.fairenergie.de/mobilitaet/fairstrom-emobil.html>

# **4.) Hier können Sie mit Ihrer FairStrom***Emobil***-Ladekarte laden:**

Eine Übersicht über alle Ladepunkte in Deutschland und Europa, die Sie mit Ihrer FairStrom*Emobil*-Ladekarte benutzen können, finden Sie:

- Über die Ladmap [\(http://maps.ladenetz.de\)](http://maps.ladenetz.de/)
- Über die ladenetz.de-App (Download über den Playstore/Appstore)
- Über unsere Internetseite [\(https://www.fairenergie.de/mobilitaet/stromtankstellen.html\)](https://www.fairenergie.de/mobilitaet/stromtankstellen.html)

### **5.) Ladevorgänge und Rechnungen verwalten**

In Ihrem Ladecloud-Portal [\(https://fairenergie.ladecloud.de/login\)](https://fairenergie.ladecloud.de/login) haben Sie die Möglichkeit Ihre persönlichen Daten zu ändern, Ihre Ladevorgänge und Ihre Rechnungen zu verwalten sowie Ihren FairStrom*Emobil*-Vertrag zu kündigen.

**Haben Sie Fragen?** Schreiben Sie uns gerne an: [fairstromemobil@fairenergie.de](mailto:fairstromemobil@fairenergie.de)